# **Another Look At Google Photos**

By Dick Evans, www.rwevans.com

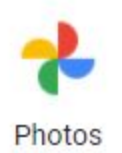

Google Photos is a way to keep a backup of all your photos. Tonight we will cover how to install the app on a cell phone; how to access your photos in the Google cloud; how to upload photos from your PC; how to edit pictures in the cloud; how to create albums; how to search for photos by location, date, or content; how to add descriptions to your pictures; how to use facial recognition to find and group photos; and, how to download photos to your PC.

Every Google account comes with 15 GB of free storage for your work. This space in the cloud resides on the Google servers and is used for your Gmail emails if you are using Gmail and for any data stored in Google Drive. In addition, it is used for Google Photos.

The pictures you upload to Google Photos can be stored in one of two ways. (1) in the original size of the image or (2) in a reduced High Definition size. If you choose the latter all the pictures you save will not count against your free 15 GB of space. You can upload as many as you wish until June 1, 2021. As of that date, all future photos will be counted.

Assuming each picture is about 2 MB in size and thus 15 GB will be able to hold over 7,000 pictures. Upload as many as you wish before the free period ends and then you can add 7,000 more without having to pay for the extra space. You can increase your space to 100 MB less than \$1.99 a month. <https://tinyurl.com/y2gxpn6s>

# **Topics**

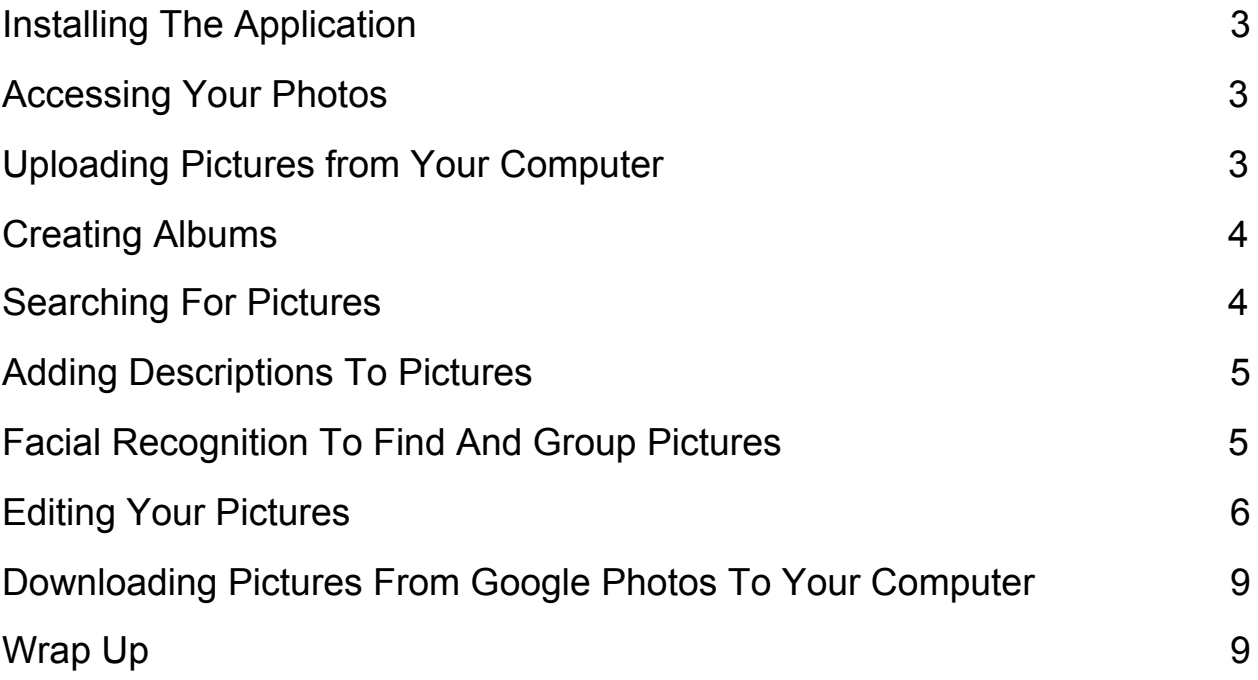

### <span id="page-2-0"></span>**Installing The Application**

Photos is an online application and does not need installation to use it. Simply access photos.Google.com. From there you can upload photos from your computer.

All photos are stored in the Google cloud organized by the date in the metadata associated with the image. That is the order they are presented.

Installing photos on your computer allows all your photos on your computer to automatically be uploaded. As you add more images to your computer they will be added to your Photos cloud.

If you add the Google Photos app to your cell phone, every photo or video you take on that cell phone will be automatically uploaded to your Photos cloud.

#### <span id="page-2-1"></span>**Accessing Your Photos**

Opening [photos.Google.com](https://photos.google.com/) on any device will give access to all your photos provided you are logged into your Google account.

#### <span id="page-2-2"></span>**Uploading Pictures from Your Computer**

Open your Google photos account. On the top of the screen locate the cloud symbol. Click it to open File Manager then locate the files to be uploaded.

# <span id="page-3-0"></span>**Creating Albums**

An album is a collection of images already loaded into the cloud. An album does not actually hold the images. It contains links to the actual images. When you open an album you are shown all the images associated with that album.

When you are uploading photos from your computer and they are in folders already they will lose the folder designations. Upload the photos one folder at a time. When the upload is finished, place them all in an album naming it the same name as the original folder.

#### <span id="page-3-1"></span>**Searching For Pictures**

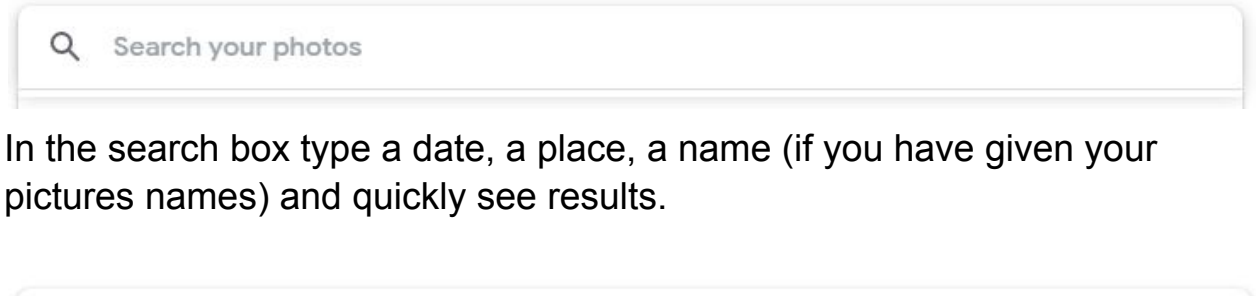

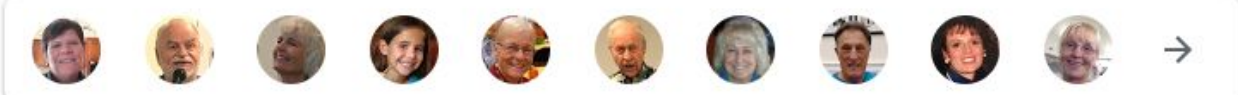

Click on a thumbnail of a face to see all pictures containing that person

# <span id="page-4-0"></span>**Adding Descriptions To Pictures**

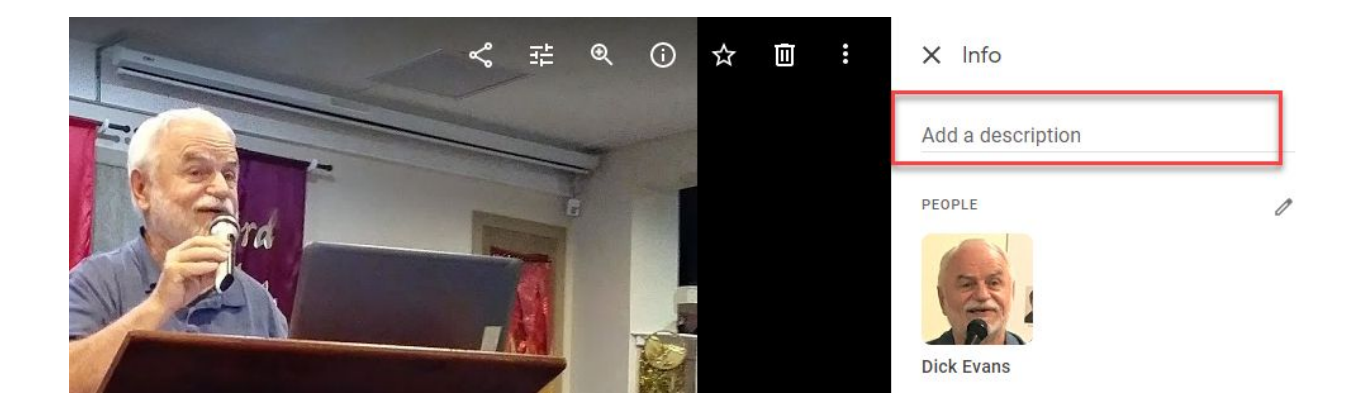

Simply open the picture and add a description and it will display along with the picture

### <span id="page-4-1"></span>**Facial Recognition To Find And Group Pictures**

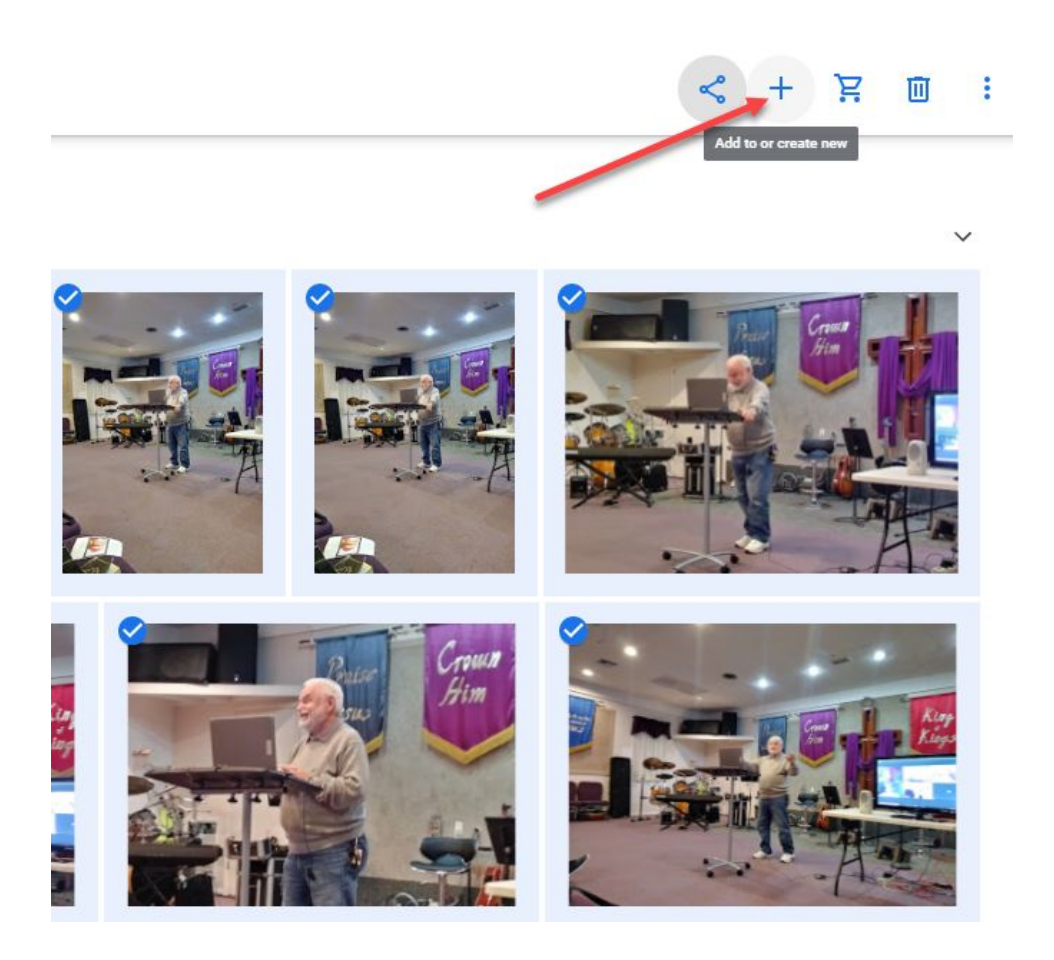

Use the facial search to locate all pictures containing that person's face, then select the ones you want or select all and place them in an album for that person.

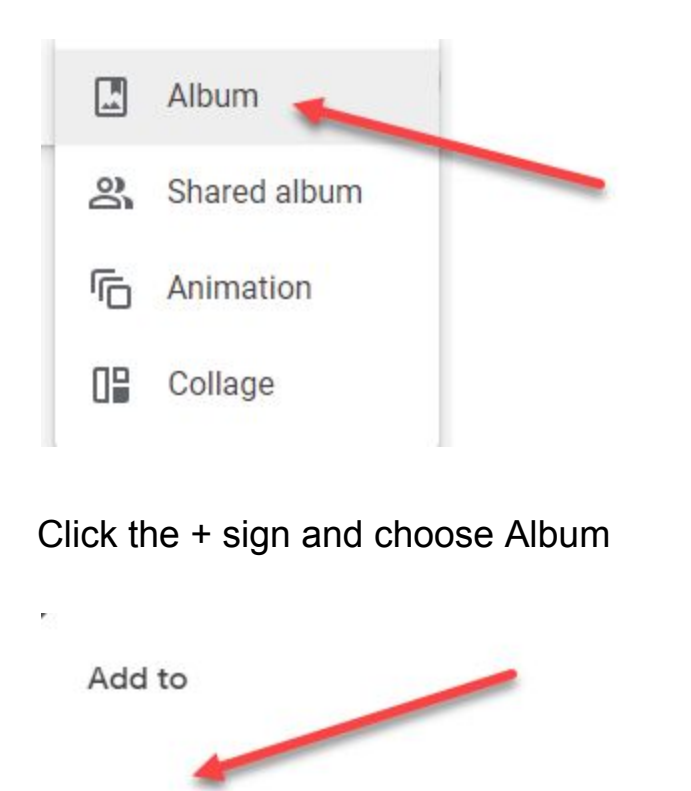

You can Add to an existing album listed below or click the plus sign to create a new album. Remember, the pictures are not place into an album. An album is not like a folder in Windows. The album contains links to locate the pictures when you want to view them.

×

# <span id="page-5-0"></span>**Editing Your Pictures**

New album

 $^{+}$ 

I find the editing software built into my phone does a great job of polishing up my photos before they ever get to the Photos cloud. However, some basic edits can occur in Photos.

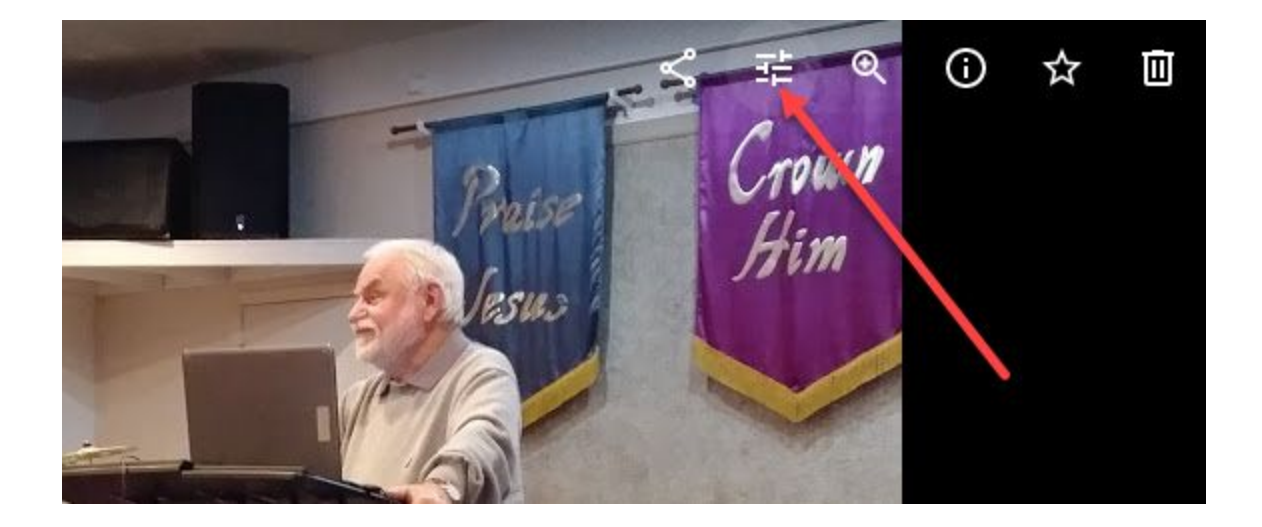

#### Choose the Edit tool and

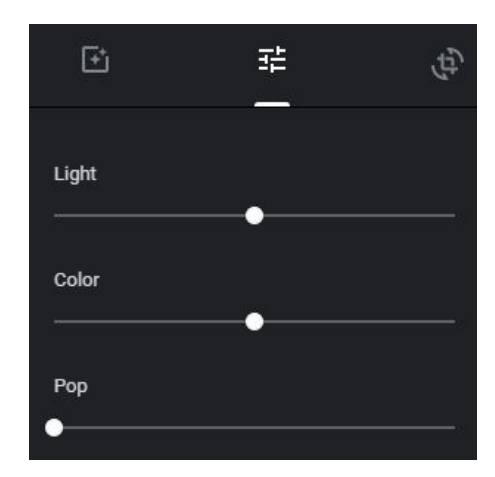

Adjust the light and color

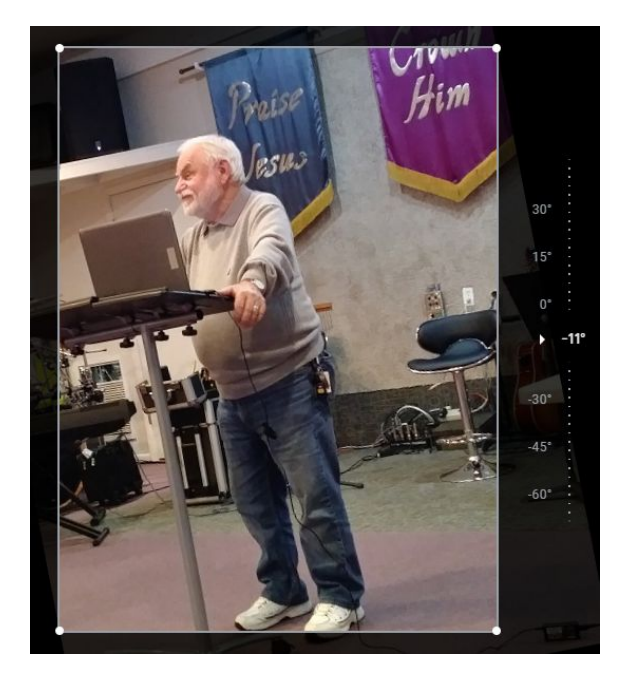

Adjust the angle even flipping the image

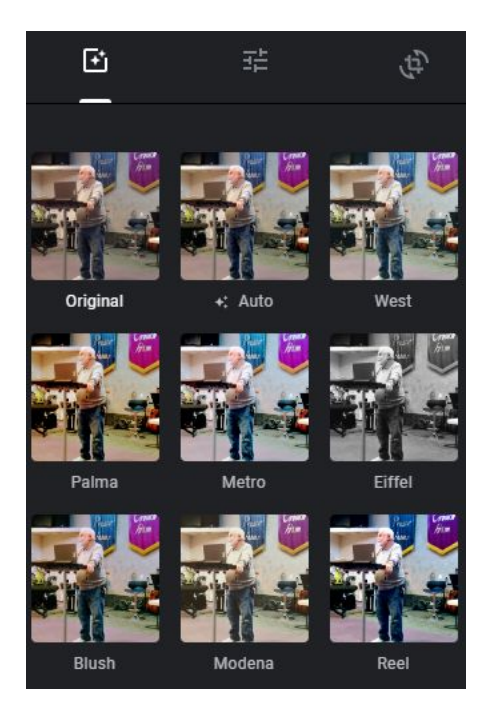

Choose from preset styles, and more

# <span id="page-8-0"></span>**Downloading Pictures From Google Photos To Your Computer**

Simply click the picture to select it then Shift+D to download it to your PC. You will then choose the name and location to download it into. You may select multiple pictures and then Shift+D will download a single ZIP file containing all of them.

# <span id="page-8-1"></span>**Wrap Up**

Google Photos is a great way to keep a backup of all your photos. Even when Google starts to charge for the space you use it is a small price to pay for having a backup of every photo.

There are other ways to backup such as OneDrive, Dropbox, Amazon, and more. This one is easy to use and works great when using a smartphone to take the pictures.